## Быстрый сбор штрихкодов в «Складе 15 Win CE»

Последние изменения: 2024-03-26

**Операция «Быстрый сбор ШК»** предназначена для быстрого сканирования товара в документ, без указания какой либо дополнительной информации о нем (серия, серийный номер). Таким образом, в итоговом документ будет содержаться только наименование и количество товара.

В рамках «Склада 15 Win CE» данная операция производиться только по факту.

## Как происходит быстрый сбор ШК

1. В главном меню «Склада 15 Win CE» откройте операцию «Быстрый сбор ШК» и создайте документ с помощью кнопки «Новый».

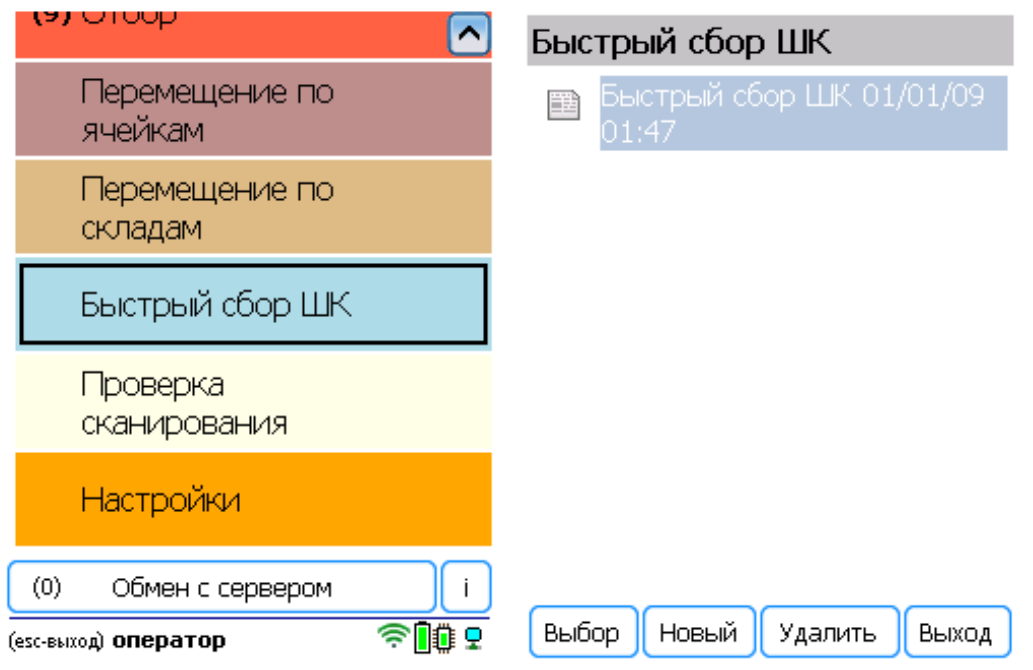

2. Нажмите кнопку «Сканировать» и приступайте к сканированию товарных штрихкодов. Можно включить ручной ввод количества, и указывать количество отсканированного товара самостоятельно.

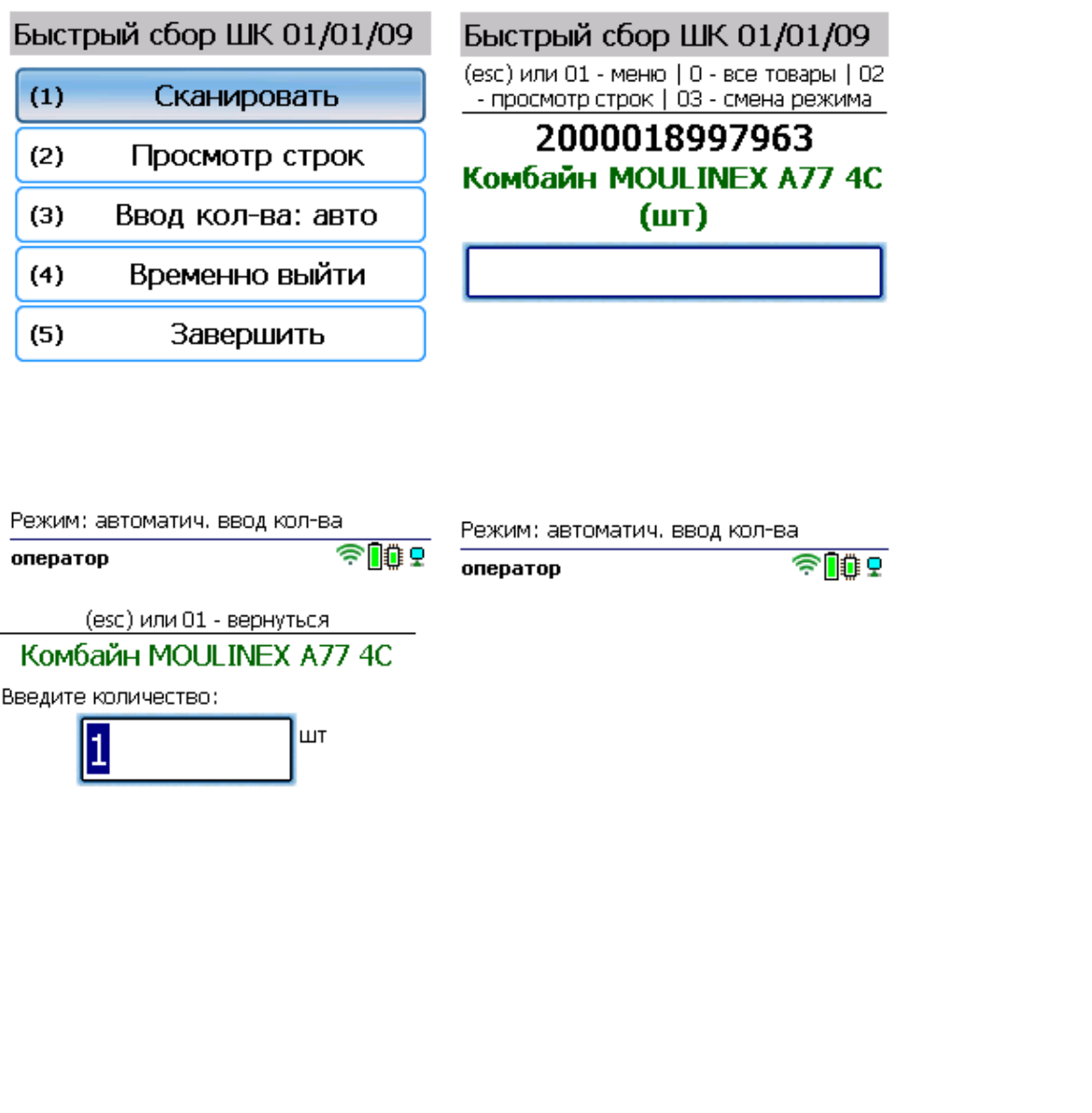

3. Для того чтобы просмотреть список набранного в документ товара, нажмите на кнопку «Просмотр строк» . .<br>в главном меню операции.

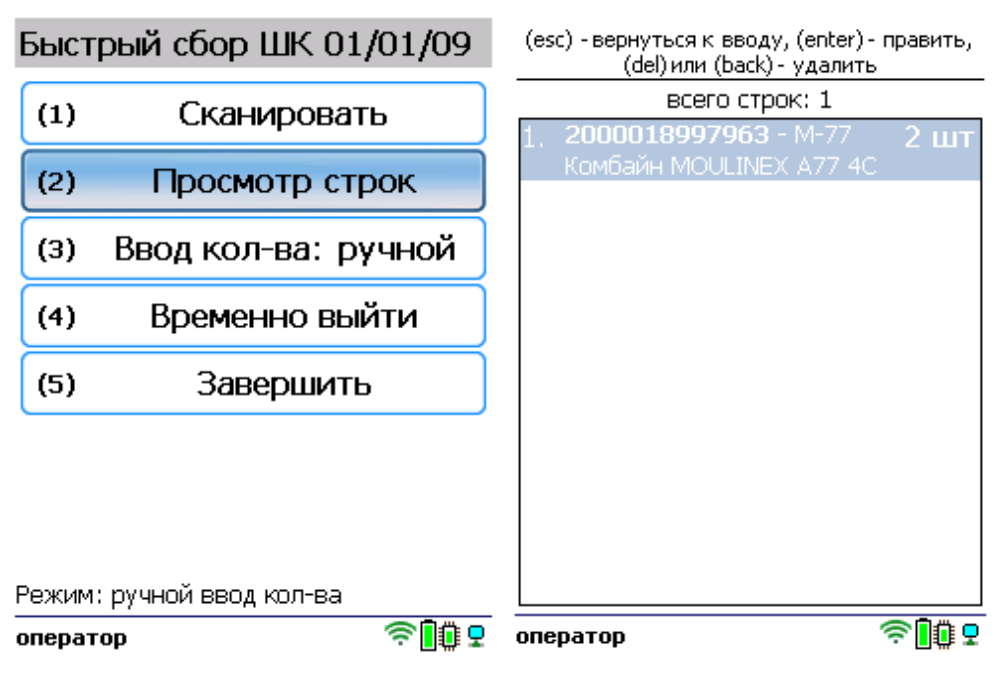

 $\sqrt{2\pi}$ 

оператор

4. После того как все товары в документе отсканированы, выйдите в главное меню и нажмите «Завершить». Это необходимо для того, чтобы можно было отправить его на сервер Mobile SMARTS (либо на ТСД в случае прямого обмена документами). Незавершенный документ отправить нельзя.

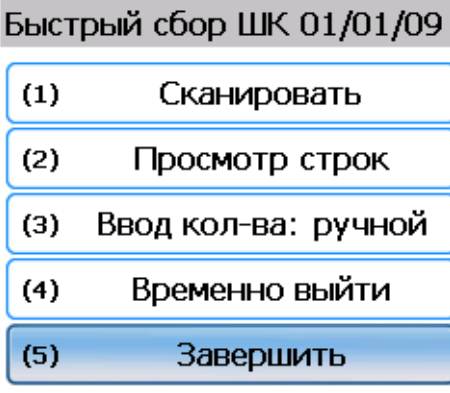

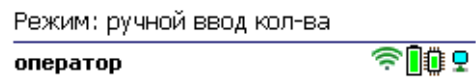

После отправки на сервер документ необходимо загрузить в товароучетную программу для дальнейшей работы. Как это делается в 1С, Вы можете прочитать в статье «Загрузка документов в 1С», а как в Excel — в статье «Интеграция «Магазина 15» через CSV и Excel».

## Не нашли что искали?

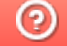

Задать вопрос в техническую поддержку